## **ESET Tech Center**

Knowledgebase > Endpoint Solutions > Send a wake-up call to client computers to execute a task immediately in ESET PROTECT (8.x - 9.x)

# Send a wake-up call to client computers to execute a task immediately in ESET PROTECT (8.x - 9.x)

Lesley | ESET Nederland - 2022-08-29 - Comments (0) - Endpoint Solutions

#### **Issue**

This article assumes that you have the appropriate access rights and permissions to perform the tasks below.

If you use the default Administrator user or are unable to perform the tasks below

#### Also

• Client tasks are executed the next time the client computer checks in, not when you create them

#### **Details**

When you create a new task in the ESET PROTECT Web Console, the task is added to a queue and will be executed automatically the next time the client computers check in. If you want to have a task executed immediately, you can send a wake-up call to client computers. The client computers will check in as soon as they receive the wake-up call, and any queued tasks that were set to run immediately (or at a time earlier than when the wake-up call was sent) will be executed.

### **Solution**

- 1. Open the ESET PROTECT Web Console in your web browser and log in.
- 2. Click **Computers**, select the check box next to each computer you want to send a wake-up call and then click **Actions**  $\rightarrow$  **Send Wake-Up Call**.

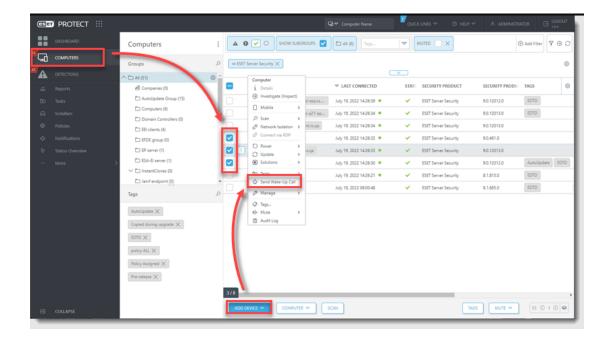

3. A notification that the wake-up call has been sent will be displayed. Click  $\mathbf{OK}$ . Queued tasks will execute the next time clients check in to ESET PROTECT.

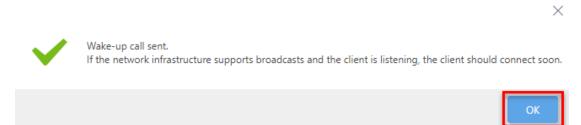